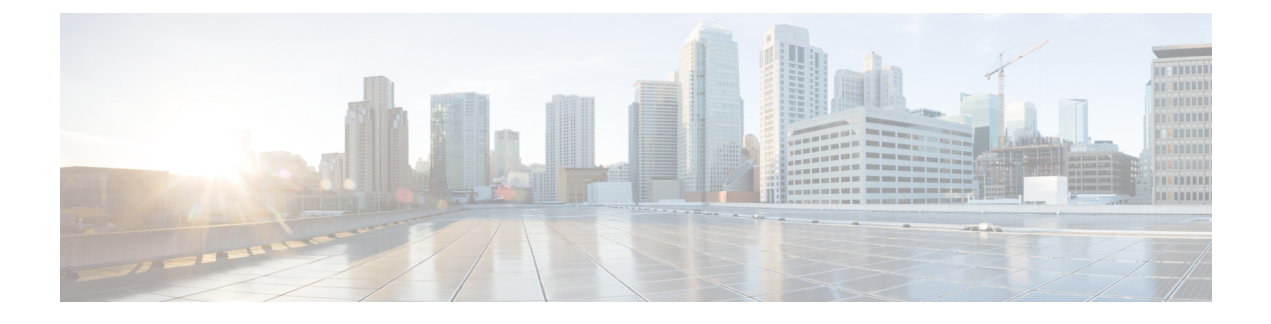

# **MLD** スヌーピングの設定

このモジュールには、MLD スヌーピングの設定の詳細が含まれています。

- 機能情報の確認 (1 ページ)
- IPv6 MLD スヌーピングの設定に関する情報 (1 ページ)
- IPv6 MLD スヌーピングの設定方法 (6 ページ)
- MLD スヌーピング情報の表示 (15 ページ)
- MLD スヌーピングの設定例 (16 ページ)

### 機能情報の確認

ご使用のソフトウェアリリースでは、このモジュールで説明されるすべての機能がサポートさ れているとは限りません。最新の機能情報および警告については、使用するプラットフォーム およびソフトウェア リリースの Bug Search Tool およびリリース ノートを参照してください。 このモジュールに記載されている機能の詳細を検索し、各機能がサポートされているリリース のリストを確認する場合は、このモジュールの最後にある機能情報の表を参照してください。

プラットフォームのサポートおよびシスコソフトウェアイメージのサポートに関する情報を検 索するには、Cisco Feature Navigator を使用します。Cisco Feature Navigator にアクセスするに は、<https://cfnng.cisco.com/>に進みます。Cisco.com のアカウントは必要ありません。

## **IPv6 MLD** スヌーピングの設定に関する情報

スイッチ上で Multicast Listener Discovery (MLD) スヌーピングを使用して、スイッチド ネッ トワーク内のクライアントおよびルータに IP Version 6(IPv6)マルチキャスト データを効率 的に配信することができます。特に明記しない限り、スイッチという用語は、スタンドアロン スイッチを指します。

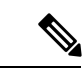

この章で使用するコマンドの構文および使用方法の詳細については、このリリースに対 応するコマンドリファレンスまたは手順に記載されたCisco IOSのマニュアルを参照して ください。 (注)

#### **MLD** スヌーピングの概要

IPVersion4(IPv4)では、レイヤ2スイッチはインターネットグループ管理プロトコル(IGMP) スヌーピングを使用して、動的にレイヤ 2 インターフェイスを設定することにより、マルチ キャストトラフィックのフラッディングを抑制します。そのため、マルチキャストトラフィッ クはIPマルチキャストデバイスに対応付けられたインターフェイスにだけ転送されます。IPv6 では、MLD スヌーピングが同様の機能を実行します。MLD スヌーピングを使用すると、IPv6 マルチキャスト データは VLAN(仮想 LAN)内のすべてのポートにフラッディングされるの ではなく、データを受信するポートのリストに選択的に転送されます。このリストは、IPv6マ ルチキャスト制御パケットをスヌーピングすることにより構築されます。

MLDはIPv6マルチキャストルータで使用されるプロトコルで、ルータに直接接続されたリン ク上のマルチキャスト リスナー (IPv6 マルチキャスト パケットを受信するノード)の存在、 および隣接ノードを対象とするマルチキャスト パケットを検出します。MLD は IGMP から派 生しています。MLD バージョン 1 (MLDv1) は IGMPv2 と、MLD バージョン 2 (MLDv2) は IGMPv3 とそれぞれ同等です。MLD は Internet Control MessageProtocol バージョン 6(ICMPv6) のサブプロトコルです。MLD メッセージは ICMPv6 メッセージのサブセットで、IPv6 パケッ ト内で先頭の Next Header 値 58 により識別されます。

スイッチは、次の 2 つのバージョンの MLD スヌーピングをサポートします。

- MLDv1 スヌーピング:MLDv1 制御パケットを検出し、IPv6 宛先マルチキャスト アドレ スに基づいてトラフィックのブリッジングを設定します。
- MLDv2 基本スヌーピング (MBSS): MLDv2 制御パケットを使用して、IPv6 宛先マルチ キャスト アドレスに基づいてトラフィックの転送を設定します。

スイッチは MLDv1 プロトコル パケットと MLDv2 プロトコル パケットの両方でスヌーピング でき、IPv6 宛先マルチキャスト アドレスに基づいて IPv6 マルチキャスト データをブリッジン グします。

スイッチは、IPv6 送信元および宛先マルチキャスト アドレスベースの転送を設定する MLDv2 拡張スヌーピングをサポートしません。 (注)

MLD スヌーピングは、グローバルまたは VLAN 単位でイネーブルまたはディセーブルに設定 できます。MLD スヌーピングがイネーブルの場合、VLAN 単位の IPv6 マルチキャスト アドレ ス テーブルはソフトウェアおよびハードウェアで構築されます。その後、スイッチはハード ウェアで IPv6 マルチキャストアドレスに基づくブリッジングを実行します。

#### **MLD** メッセージ

MLDv1 は、次の 3 種類のメッセージをサポートします。

- Listener Query:IGMPv2 クエリーと同等で、General Query または Mulicast-Address-Specific Query (MASQ) のいずれかになります。
- Multicast Listener Report:IGMPv2 レポートと同等です。

• Multicast Listener Done メッセージ:IGMPv2 Leave メッセージと同等です。

MLDv2 では、MLDv1 レポートおよび Done メッセージに加えて、MLDv2 クエリーおよび MLDv2 レポートもサポートします。

メッセージの送受信の結果生じるメッセージ タイマーおよびステート移行は、IGMPv2 メッ セージの場合と同じです。リンクに対してローカルで有効な IPv6 送信元アドレスを持たない MLD メッセージは、MLD ルータおよび MLD スイッチで無視されます。

#### **MLD** クエリー

スイッチは MLD クエリーを送信し、IPv6 マルチキャスト アドレス データベースを構築し、 MLDグループ固有クエリー、MLDグループおよび送信元固有クエリーを生成して、MLDDone メッセージに応答します。また、スイッチはレポート抑制、レポートプロキシング、即時脱退 機能、およびスタティックな IPv6 マルチキャスト グループ アドレス設定もサポートします。

MLDスヌーピングがディセーブルの場合、すべてのMLDクエリーが入力VLANでフラッディ ングされます。

MLDスヌーピングがイネーブルの場合、受信されたMLDクエリーが入力VLANでフラッディ ングされ、クエリーのコピーは CPU に送信され、処理されます。MLD スヌーピングでは、受 信されたクエリーからIPv6マルチキャストアドレスデータベースを構築します。MLDスヌー ピングは、マルチキャスト ルータ ポートを検出して、タイマーを維持し、レポート応答時間 を設定します。また、VLAN のクエリア IP 送信元アドレス、VLAN 内のクエリア ポートを学 習して、マルチキャストアドレス エージングを維持します。

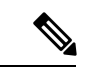

IPv6 マルチキャスト ルータが Catalyst 6500 スイッチであり、拡張 VLAN(範囲 1006  $\sim$ 4094)を使用する場合、Catalyst 2960、2960-S、2960-C、2960-X、または 2960-CX スイッ チが VLAN 上でクエリを受信できるようにするため、IPv6 MLD スヌーピングを Catalyst 6500 スイッチの拡張 VLAN でイネーブルにする必要があります。標準範囲 VLAN (1 $\sim$ 1005)の場合、IPv6 MLD スヌーピングを Catalyst 6500 スイッチの VLAN でイネーブルに する必要はありません。 (注)

グループが MLD スヌーピング データベースに存在する場合、スイッチは MLDv1 レポートを 送信して、グループ固有のクエリーに応答します。このグループが不明の場合、グループ固有 のクエリーは入力 VLAN にフラッディングされます。

ホストがマルチキャストグループから脱退する場合、MLDDoneメッセージ(IGMPLeaveメッ セージと同等)を送信できます。スイッチがMLDv1Doneメッセージを受信した際に、即時脱 退がイネーブルでなければ、スイッチは メッセージを受信したポートに MASQ を送信して、 ポートに接続する他のデバイスがマルチキャストグループに残る必要があるかどうか判別しま す。

#### マルチキャスト クライアント エージングの堅牢性

クエリー数に基づいて、アドレスからのポートメンバーシップの削除を設定できます。1つの アドレスに対するメンバーシップからポートが削除されるのは、設定された数のクエリーに関

してポート上のアドレスに対するレポートがない場合のみです。デフォルトの回数は 2 回で す。

#### マルチキャスト ルータ検出

IGMP スヌーピングと同様に、MLD スヌーピングでは次の特性を持つマルチキャスト ルータ 検出を行います。

- ユーザにより設定されたポートには、期限切れがありません。
- ダイナミックなポート学習は、MLDv1 スヌーピング クエリーおよび IPv6PIMv2 パケット により行われます。
- 複数のルータが同じレイヤ2インターフェイス上にある場合、MLDスヌーピングではポー ト上の単一のマルチキャストルータ(直前にルータ制御パケットを送信したルータ)を追 跡します。
- マルチキャスト ルータ ポートのダイナミックなエージングは、デフォルト タイマーの 5 分に基づきます。ポート上で制御パケットが 5 分間受信されない場合、マルチキャスト ルータはルータのポート リストから削除されます。
- IPv6 マルチキャスト ルータ検出が実行されるのは、MLD スヌーピングがスイッチでイ ネーブルの場合のみです。
- 受信された IPv6 マルチキャスト ルータ制御パケットは、スイッチで MLD スヌーピング がイネーブルかどうかにかかわらず、常に入力 VLAN にフラッディングされます。
- 最初の IPv6 マルチキャスト ルータ ポートが検出された後は、不明の IPv6 マルチキャス ト データは、検出されたルータ ポートに対してのみ転送されます(それまでは、すべて の IPv6 マルチキャスト データは入力 VLAN にフラッディングされます)。

#### **MLD** レポート

MLDv1 join メッセージは、本質的には IGMPv2 と同じように処理されます。IPv6 マルチキャ スト ルータが VLAN で検出されない場合は、レポートが処理されないか、またはスイッチか ら転送されません。IPv6 マルチキャスト ルータが検出され、MLDv1 レポートが受信される と、IPv6 マルチキャスト グループ アドレスが VLAN の MLD データベースに入力されます。 その後、VLAN 内のグループに対するすべての IPv6 マルチキャスト トラフィックが、このア ドレスを使用して転送されます。MLD スヌーピングがディセーブルの場合、レポートは入力 VLAN でフラッディングされます。

MLDスヌーピングがイネーブルの場合は、MLDレポート抑制(リスナーメッセージ抑制)は 自動的にイネーブルになります。レポート抑制により、スイッチはグループで受信された最初 のMLDv1レポートをIPv6マルチキャストルータに転送します。グループのそれ以降のレポー トはルータに送信されません。MLD スヌーピングがディセーブルの場合は、レポート抑制が ディセーブルになり、すべての MLDv1 レポートは入力 VLAN にフラッディングされます。

スイッチは、MLDv1 プロキシ レポーティングもサポートします。MLDv1 MASQ が受信され ると、スイッチに他のポートのグループが存在する場合、およびクエリーを受信したポートと アドレスの最後のメンバポートが異なる場合は、スイッチはクエリーを受信したアドレスに関 する MLDv1 レポートで応答します。

#### **MLD Done** メッセージおよび即時脱退

即時脱退機能がイネーブルの場合にホストが MLDv1 Done メッセージ(IGMP Leave メッセー ジと同等)を送信すると、Done メッセージを受信したポートはグループからただちに削除さ れます。VLAN で即時脱退をイネーブルにする場合は(IGMP スヌーピングと同様に)、ポー トに単一のホストが接続されている VLAN でのみこの機能を使用します。ポートがグループ の最後のメンバである場合、グループも削除され、検出された IPv6 マルチキャスト ルータに 脱退情報が転送されます。

VLAN で即時脱退がイネーブルでない場合に(1つのポート上にグループのクライアントが複 数ある場合)、Done メッセージがポートで受信されると、このポートで MASQ が生成されま す。ユーザは、既存アドレスのポート メンバーシップが削除される時期を MASQ 数の観点か ら制御できます。アドレスに対するメンバーシップからポートが削除されるのは、設定された 数のクエリーに関してポート上のアドレスに対する MLDv1 レポートがない場合です。

生成される MASQ 数は、 **ipv6 mld snooping last-listener-query count** グローバル コンフィギュ レーション コマンドにより設定されます。デフォルトの回数は 2 回です。

MASQ は、Done メッセージが送信された IPv6 マルチキャスト アドレスに送信されます。ス イッチの最大応答時間内に MASQ で指定された IPv6 マルチキャスト アドレスにレポートが送 信されなければ、MASQ が送信されたポートは IPv6 マルチキャスト アドレス データベースか ら削除されます。最大応答時間は、 **ipv6 mld snooping last-listener-query-interval** グローバル コンフィギュレーション コマンドにより設定します。削除されたポートがマルチキャスト ア ドレスの最後のメンバである場合は、マルチキャストアドレスも削除され、スイッチは検出さ れたマルチキャスト ルータすべてにアドレス脱退情報を送信します。

#### **TCN** 処理

**ipv6 mld snooping tcn query solicit** グローバル コンフィギュレーション コマンドを使用して、 トポロジ変更通知 (TCN) 送信要求を有効にすると、MLDv1 スヌーピングは、設定された数 のMLDv1クエリによりすべてのIPv6マルチキャストトラフィックをフラッディングするよう VLANに設定してから、選択されたポートにのみマルチキャストデータの送信を開始します。 この値は、 **ipv6 mldsnooping tcnfloodquery count** グローバルコンフィギュレーションコマン ドを使用して設定します。デフォルトでは、2つのクエリーが送信されます。スイッチがVLAN 内のSTPルートになる場合、またはスイッチがユーザにより設定された場合は、リンクに対し てローカルで有効な IPv6 送信元アドレスを持つ MLDv1 グローバル Done メッセージも生成さ れます。これは IGMP スヌーピングの場合と同じです。

#### スイッチ スタックでの **MLD** スヌーピング

MLD IPv6 グループ アドレス データベースは、どのスイッチが IPv6 マルチキャスト グループ を学習するかに関係なく、スタック内のすべてのスイッチ上で保持されます。レポート抑制と プロキシレポーティングは、スタック全体で行われます。最大応答時間の間、1つのグループ に受信したレポートでマルチキャストルータに転送されるのは、どのスイッチにそのレポート が到達したかに関係なく、1 つだけです。

新しいアクティブスタックの選択は、IPv6マルチキャストデータの学習やブリッジングには影 響しません。IPv6マルチキャストデータのブリッジングは、アクティブスタックの再選択中に も停止しません。新しいスイッチがスタックに追加されると、アクティブスタックからの学習 済み IPv6 マルチキャスト情報との同期が取られます。同期が完了するまでは、新しく追加さ れたスイッチでのデータ入力は、不明マルチキャスト データとして扱われます。

# **IPv6 MLD** スヌーピングの設定方法

### **MLD** スヌーピングのデフォルト設定

表 **<sup>1</sup> : MLD** スヌーピングのデフォルト設定

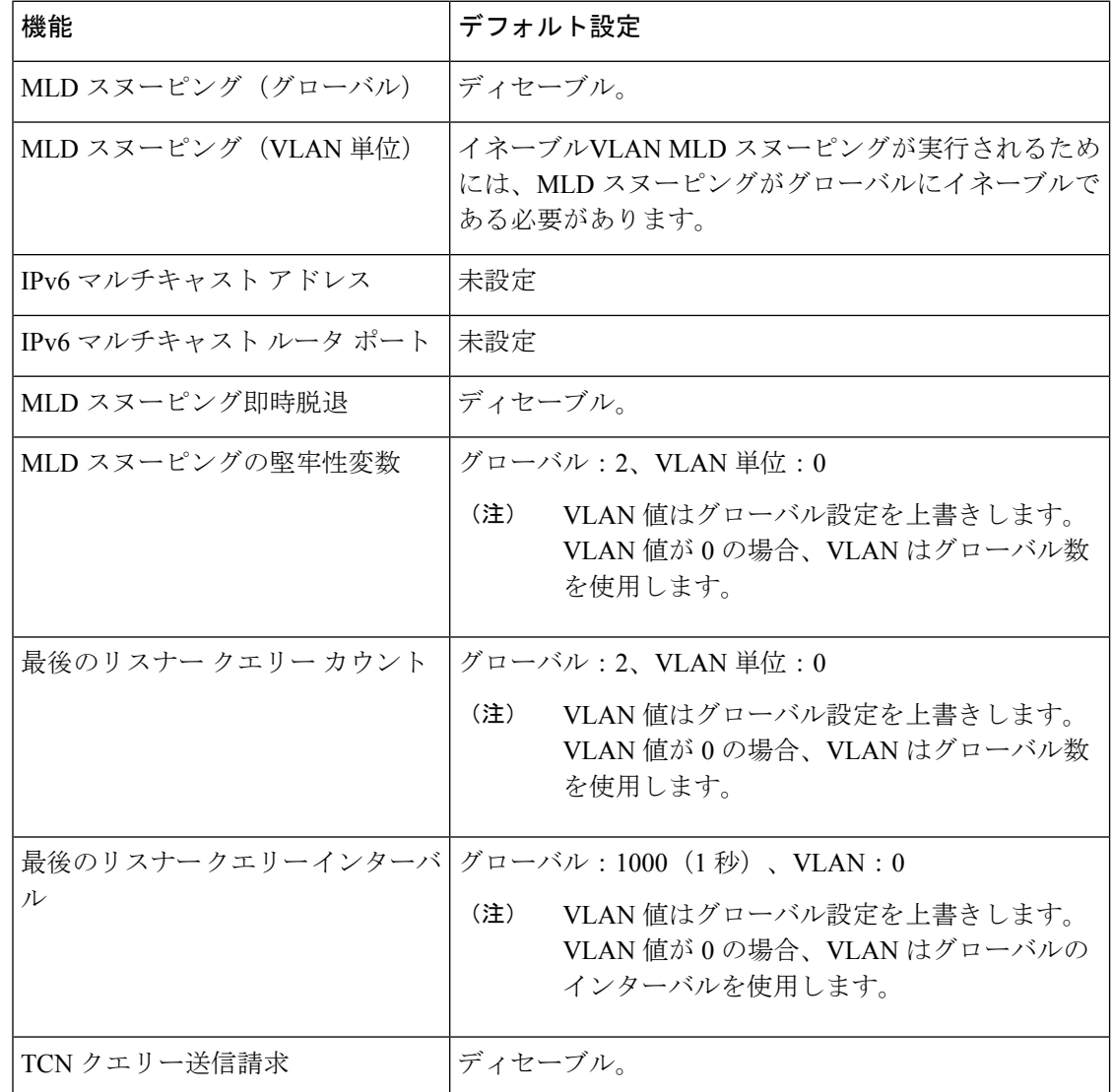

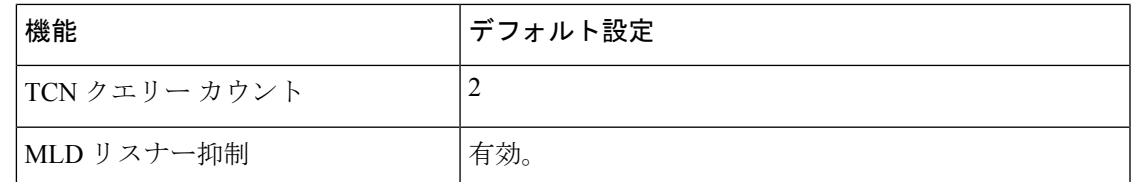

#### **MLD** スヌーピング設定時の注意事項

MLD スヌーピングの設定時は、次の注意事項に従ってください。

- MLD スヌーピングの特性はいつでも設定できますが、設定を有効にする場合は、 **ipv6 mld snooping** グローバル コンフィギュレーション コマンドを使用して MLD スヌーピン グをグローバルにイネーブルにする必要があります。
- IPv6 マルチキャストルータが Catalyst 6500 スイッチであり、拡張 VLAN(範囲 1006 ~ 4094)を使用する場合、スイッチがVLAN上でクエリを受信できるようにするため、IPv6 MLD スヌーピングを Catalyst 6500 スイッチの拡張 VLAN でイネーブルにする必要があり ます。標準範囲 VLAN (1~1005)の場合、IPv6MLDスヌーピングを Catalyst 6500スイッ チの VLAN でイネーブルにする必要はありません。
- MLD スヌーピングと IGMP スヌーピングは相互に独立して動作します。スイッチで両方 の機能を同時にイネーブルにできます。

#### スイッチでの**MLD**スヌーピングのイネーブル化またはディセーブル化

デフォルトでは、IPv6 MLD スヌーピングはスイッチではグローバルにディセーブルで、すべ ての VLAN ではイネーブルです。MLD スヌーピングがグローバルにディセーブルの場合は、 すべての VLAN でもディセーブルです。MLD スヌーピングをグローバルにイネーブルにする と、VLAN 設定はグローバル設定を上書きします。つまり、MLD スヌーピングはデフォルト ステート(イネーブル)の VLAN インターフェイスでのみイネーブルになります。

VLAN 単位または VLAN 範囲で MLD スヌーピングをイネーブルおよびディセーブルにできま すが、MLD スヌーピングをグローバルにディセーブルにした場合は、すべての VLAN でディ セーブルになります。グローバル スヌーピングがイネーブルの場合、VLAN スヌーピングを イネーブルまたはディセーブルに設定できます。

スイッチでグローバルにMLDスヌーピングをイネーブルにするには、次の手順を実行します。

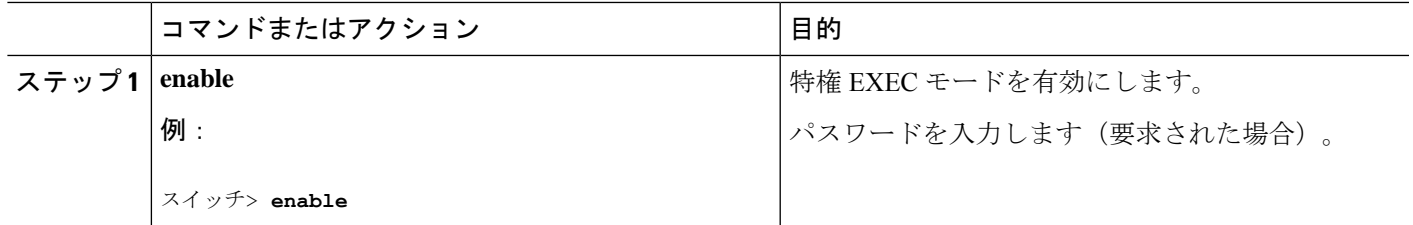

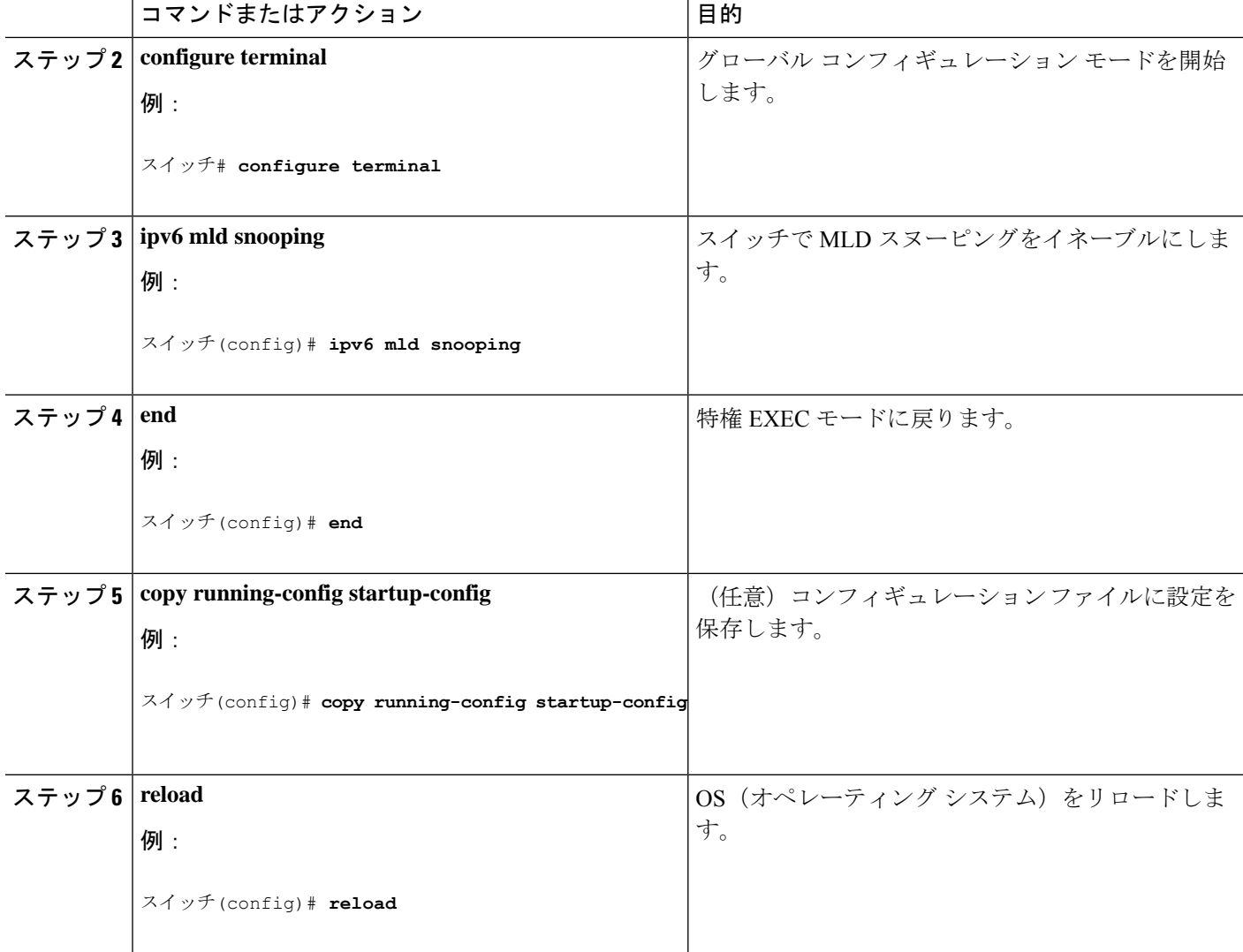

# **VLAN** に対する **MLD** スヌーピングのイネーブル化またはディセーブル 化

VLAN で MLD スヌーピングをイネーブルにするには、次の手順を実行します。

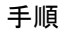

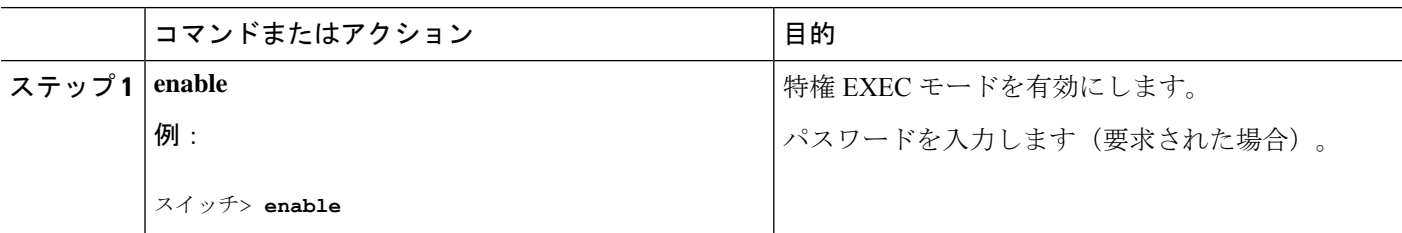

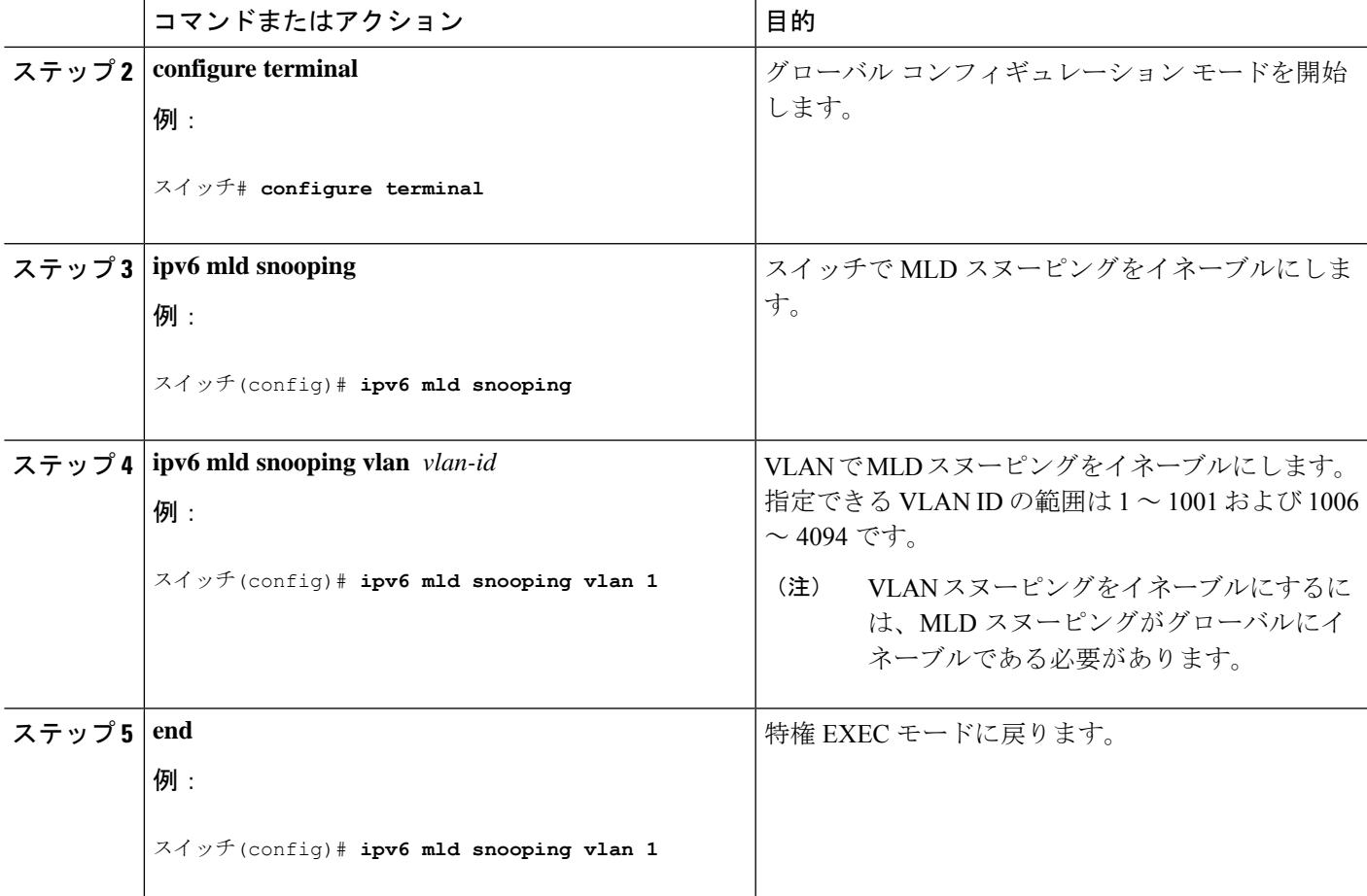

### スタティックなマルチキャスト グループの設定

ホストまたはレイヤ 2 ポートは、通常マルチキャスト グループにダイナミックに加入します が、VLAN に IPv6 マルチキャスト アドレスおよび メンバ ポートをスタティックに設定するこ ともできます。

マルチキャストグループのメンバとしてレイヤ2ポートを追加するには、次の手順を実行しま す。

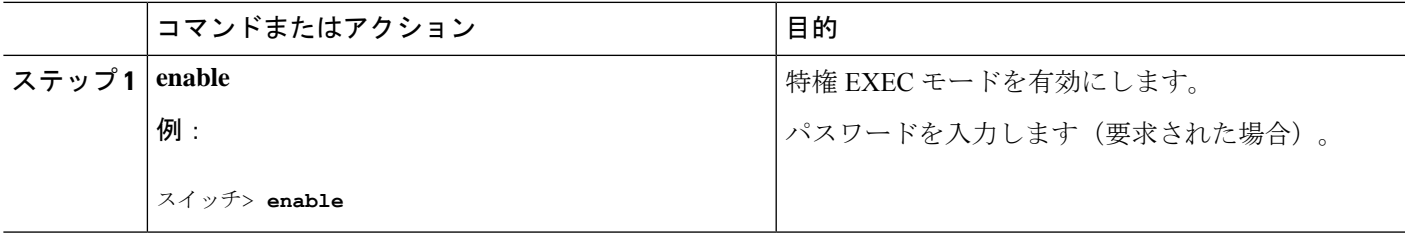

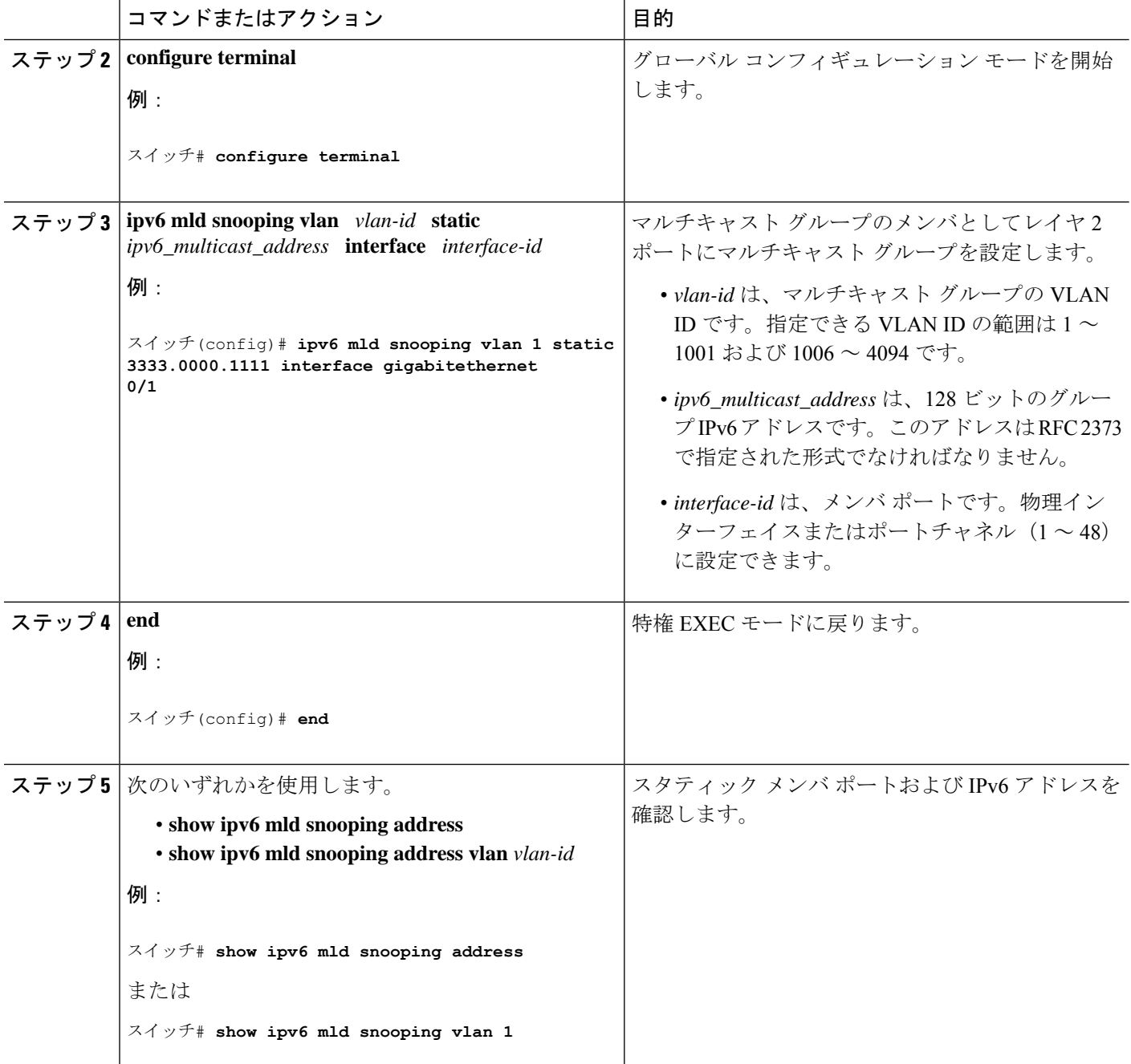

# マルチキャスト ルータ ポートの設定

マルチキャスト ルータへのスタティック接続は、スイッチ ポートに限りサポートされま す。 (注)

VLAN にマルチキャスト ルータ ポートを追加するには、次の手順を実行します。

手順

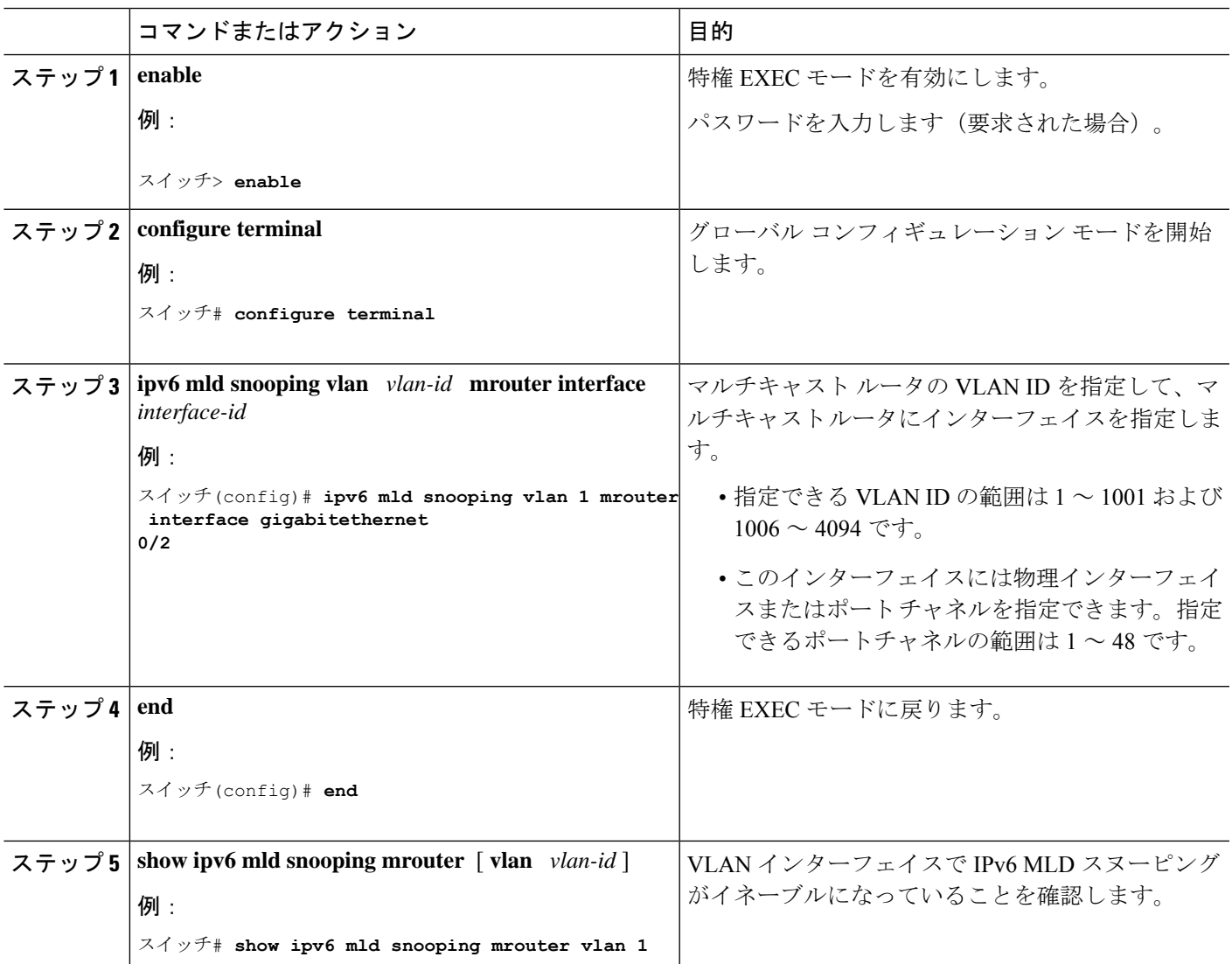

### **MLD** 即時脱退のイネーブル化

MLDv1 即時脱退をイネーブルにするには、次の手順を実行します。

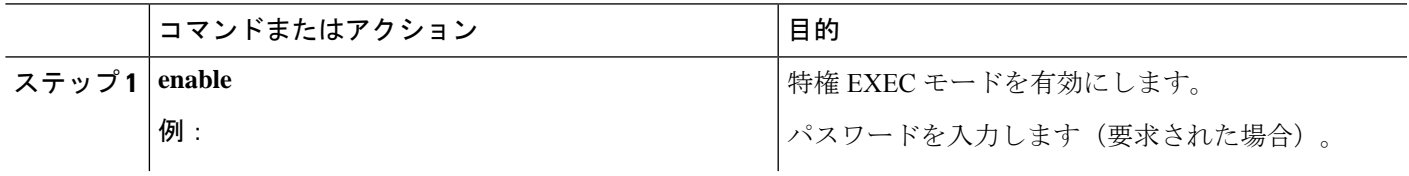

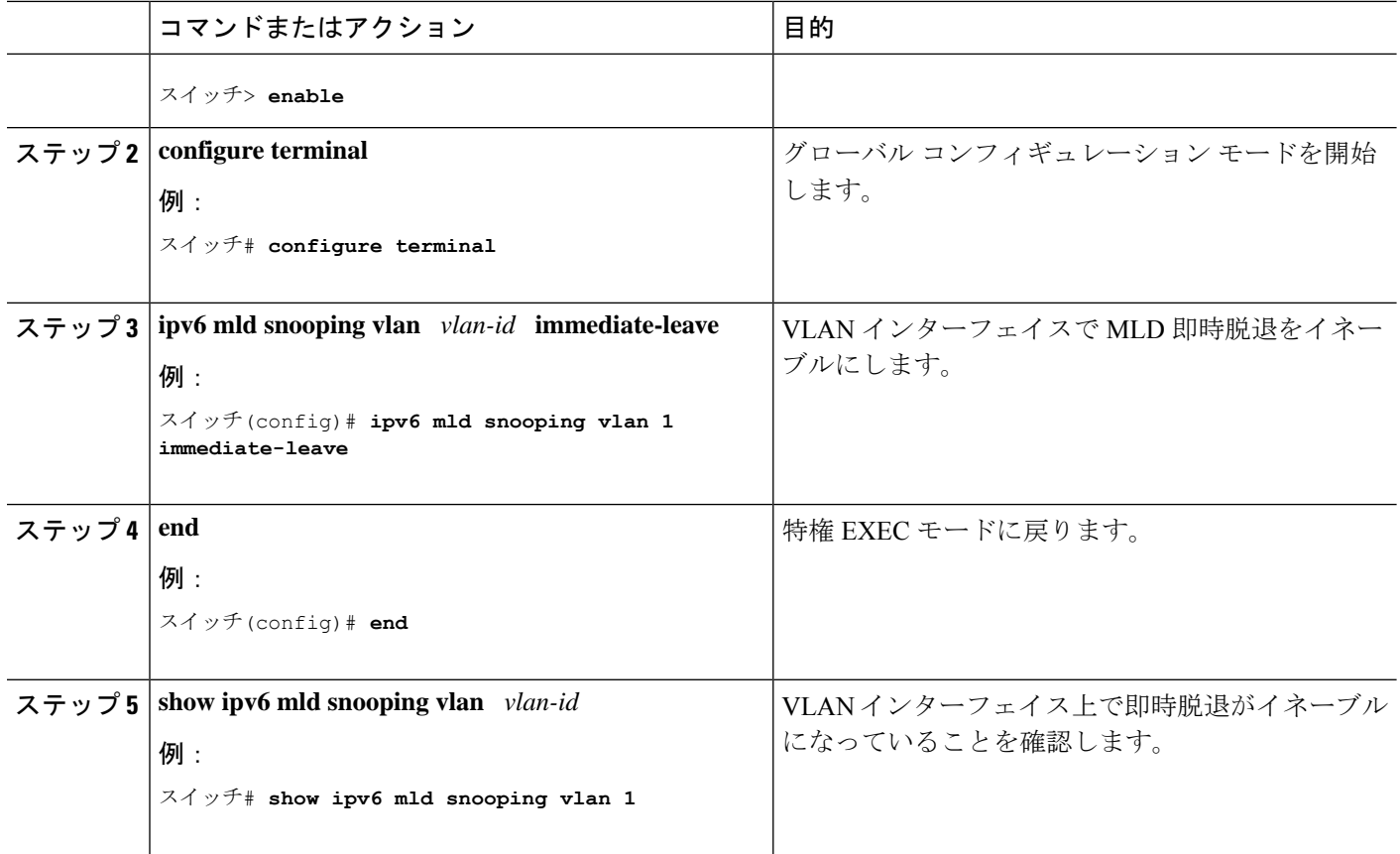

## **MLD** スヌーピング クエリーの設定

スイッチまたはVLANにMLDスヌーピングクエリの特性を設定するには、次の手順を実行し ます。

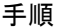

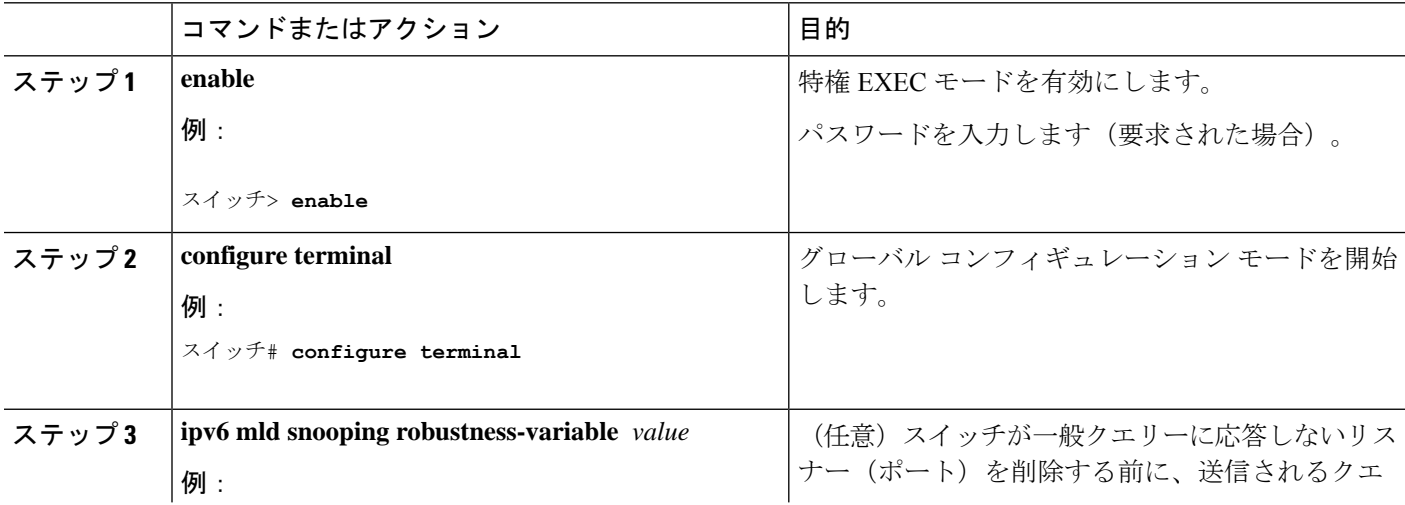

I

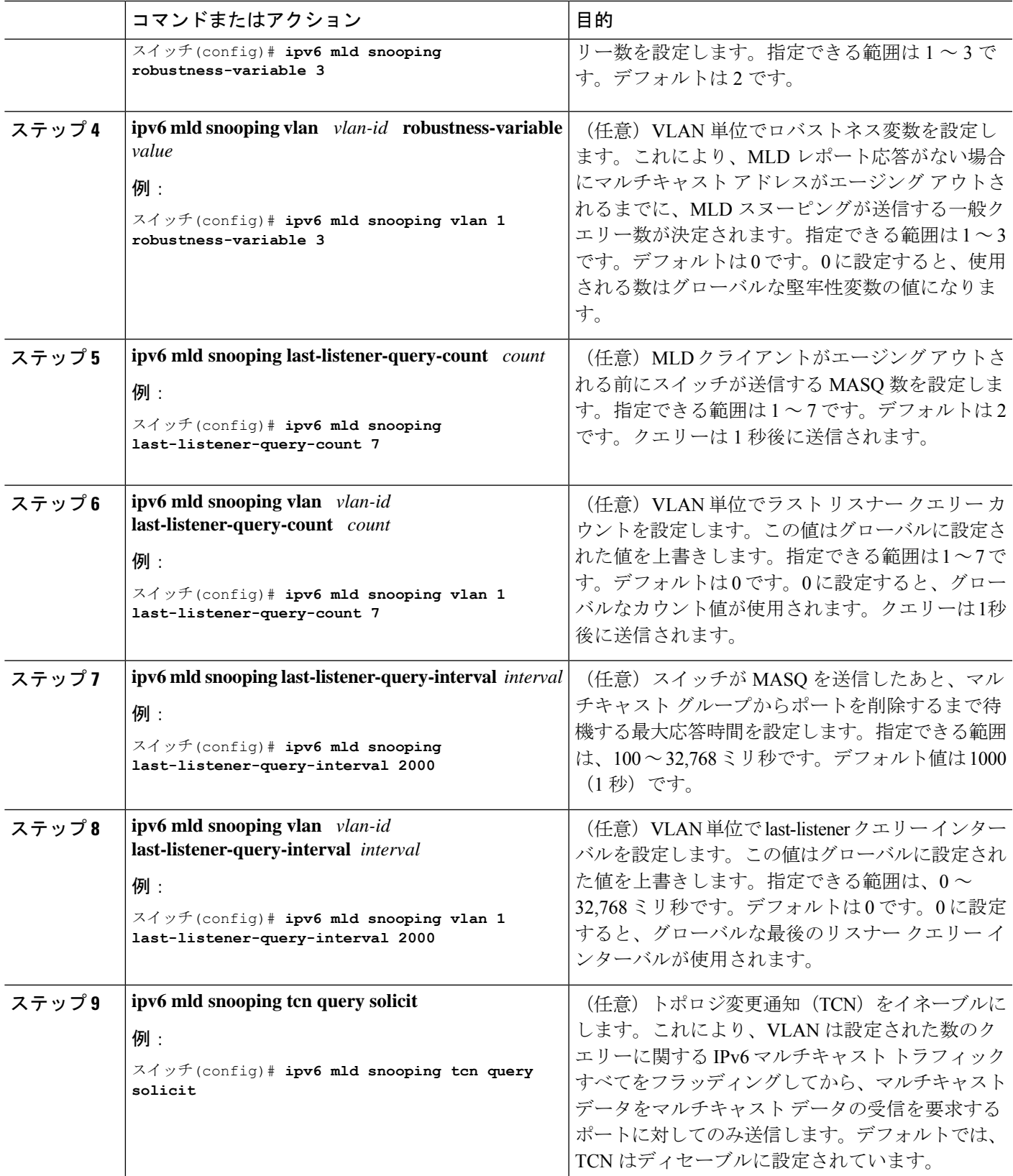

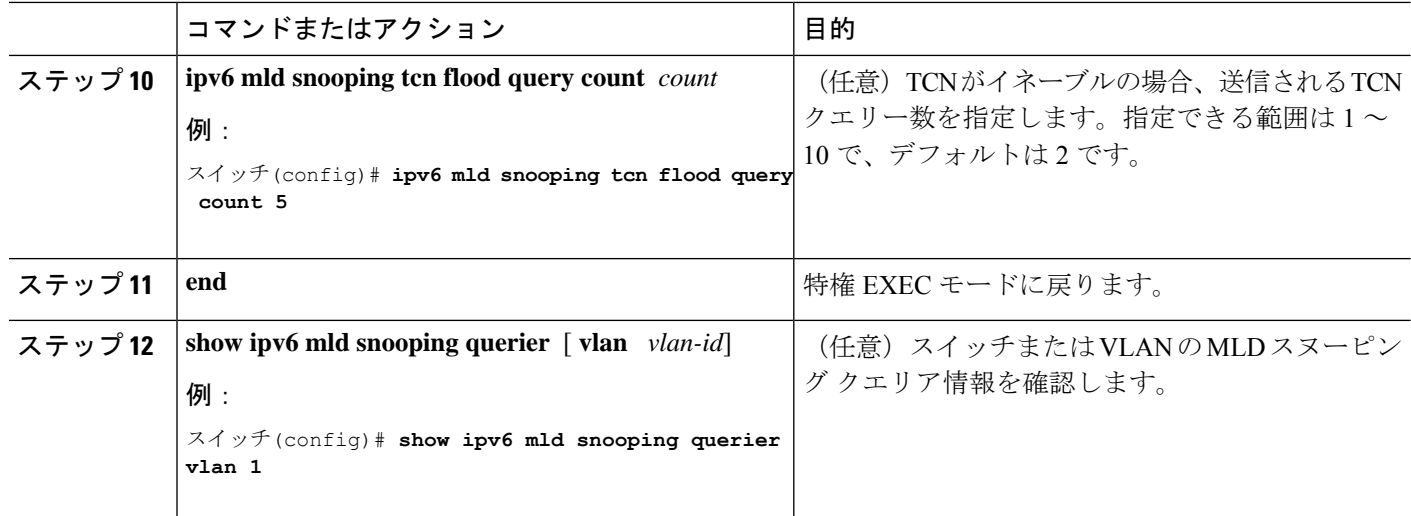

### **MLD** リスナー メッセージ抑制のディセーブル化

デフォルトでは、MLD スヌーピング リスナー メッセージ抑制はイネーブルに設定されていま す。この機能がイネーブルの場合、スイッチはマルチキャスト ルータ クエリーごとに 1 つの MLDレポートのみを転送します。メッセージ抑制がディセーブルの場合は、複数のマルチキャ スト ルータに MLD レポートが転送されます。

MLD リスナー メッセージ抑制をディセーブルにするには、次の手順を実行します。

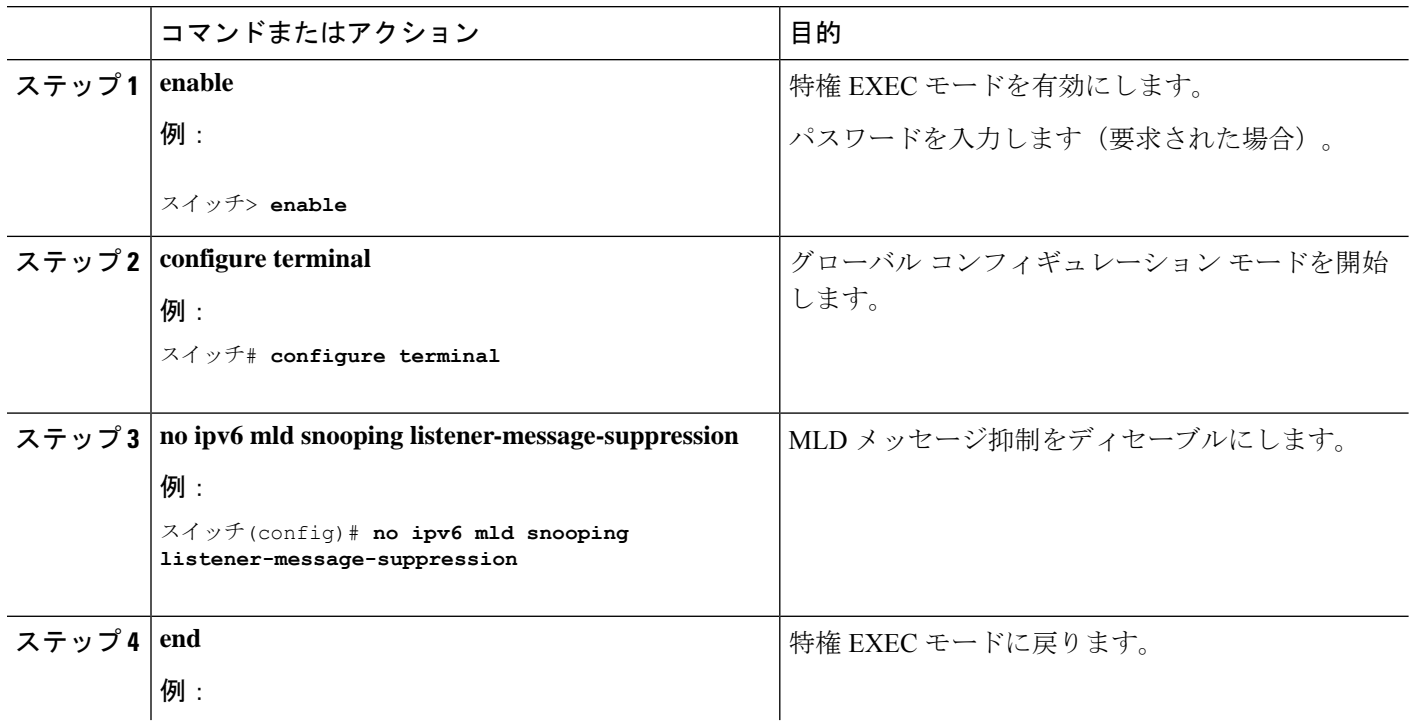

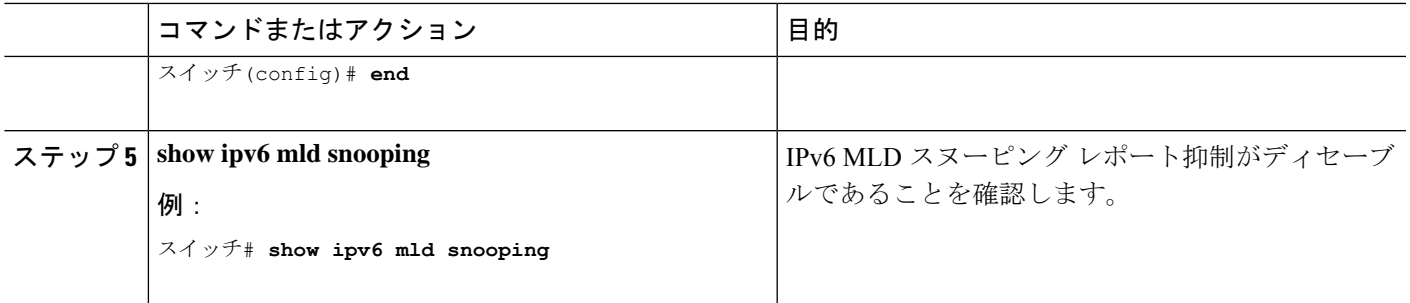

# **MLD** スヌーピング情報の表示

ダイナミックに学習された、あるいはスタティックに設定されたルータ ポートおよび VLAN インターフェイスのMLDスヌーピング情報を表示できます。また、MLDスヌーピング用に設 定された VLAN の IPv6 グループ アドレス マルチキャスト エントリを表示することもできま す。

表 **2 : MLD** スヌーピング情報表示用のコマンド

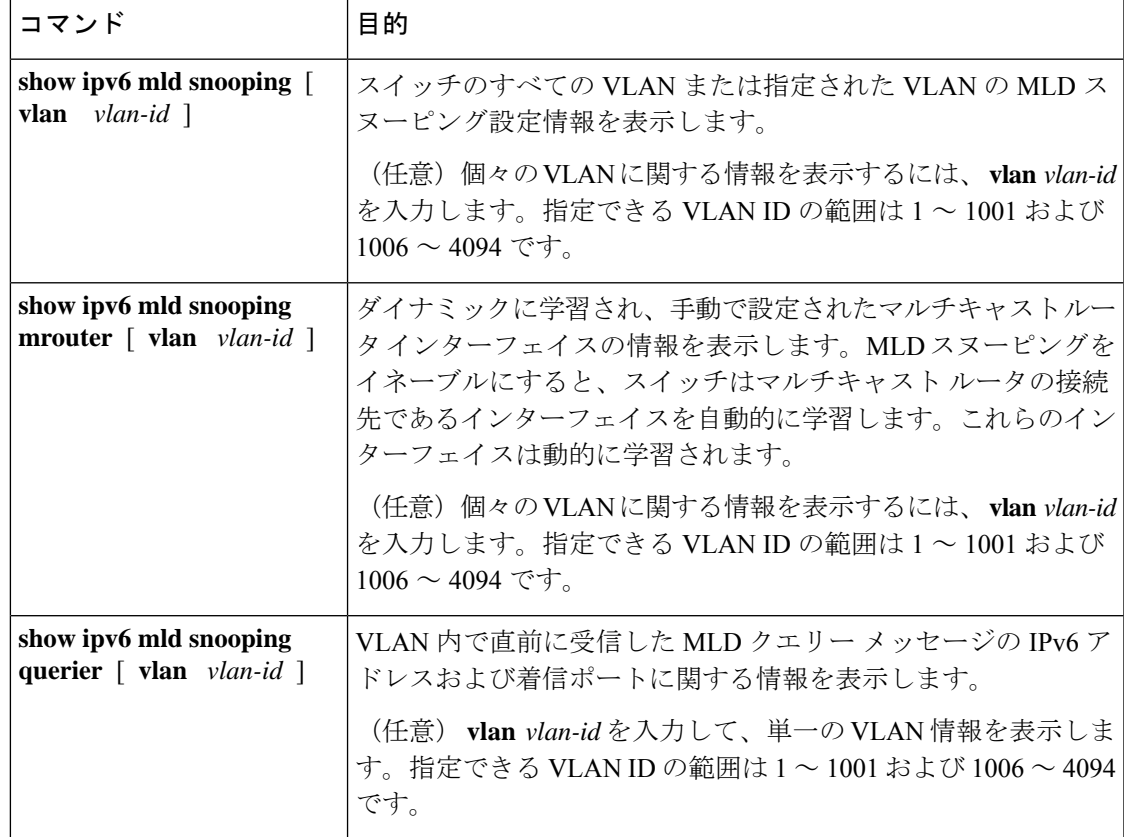

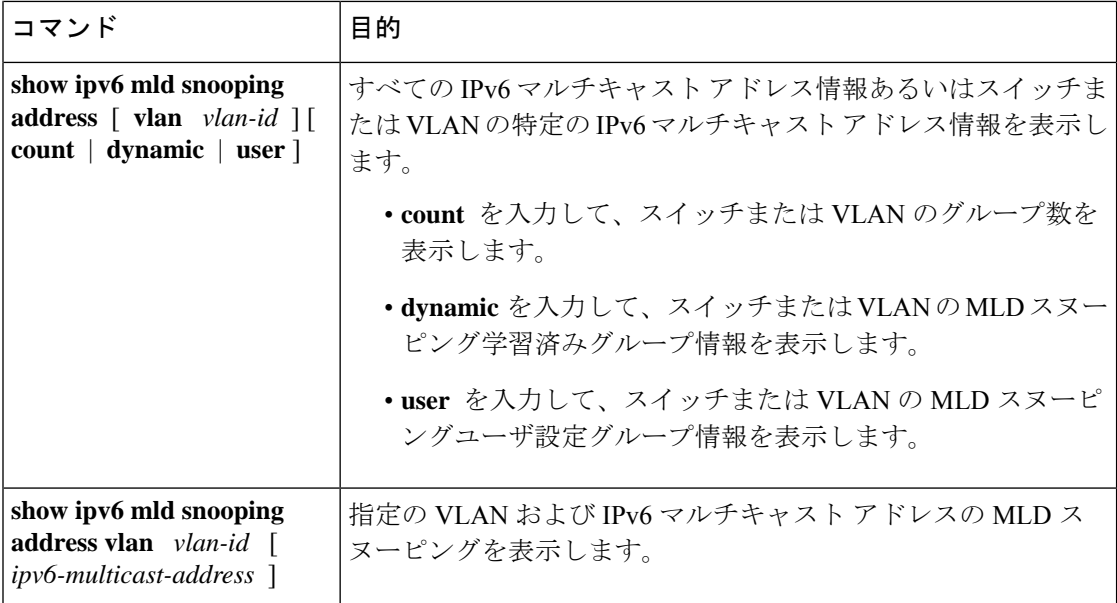

# **MLD** スヌーピングの設定例

### スタティックなマルチキャスト グループの設定:例

次に、IPv6 マルチキャスト グループをスタティックに設定する例を示します。

スイッチ# **configure terminal** スイッチ(config)# **ipv6 mld snooping vlan 2 static 3333.0000.1111 interface gigabitethernet1/0/1** スイッチ(config)# **end**

### マルチキャスト ルータ ポートの設定:例

次に、VLAN 200 にマルチキャスト ルータ ポートを追加する例を示します。

スイッチ# **configure terminal** スイッチ(config)# **ipv6 mld snooping vlan 200 mrouter interface gigabitethernet**

**0/2** スイッチ(config)# **exit**

### **MLD** 即時脱退のイネーブル化:例

次に、VLAN 130 で MLD 即時脱退をイネーブルにする例を示します。

スイッチ# **configure terminal** スイッチ(config)# **ipv6 mld snooping vlan 130 immediate-leave** スイッチ(config)# **exit**

### **MLD** スヌーピング クエリーの設定:例

次に、MLD スヌーピングのグローバルな堅牢性変数を 3 に設定する例を示します。

スイッチ# **configure terminal**

スイッチ(config)# **ipv6 mld snooping robustness-variable 3** スイッチ(config)# **exit**

次に、VLAN の MLD スヌーピングの最後のリスナー クエリー カウントを 3 に設定する例を示 します。

スイッチ# **configure terminal** スイッチ(config)# **ipv6 mld snooping vlan 200 last-listener-query-count 3** スイッチ(config)# **exit**

次に、MLD スヌーピングの最後のリスナー クエリー インターバル (最大応答時間)を2000 (2 秒)に設定する例を示します。

スイッチ# **configure terminal** スイッチ(config)# **ipv6 mld snooping last-listener-query-interval 2000** スイッチ(config)# **exit**

翻訳について

このドキュメントは、米国シスコ発行ドキュメントの参考和訳です。リンク情報につきましては 、日本語版掲載時点で、英語版にアップデートがあり、リンク先のページが移動/変更されている 場合がありますことをご了承ください。あくまでも参考和訳となりますので、正式な内容につい ては米国サイトのドキュメントを参照ください。